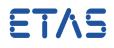

## **Question:**

Why do ES581.4 errors occur during hardware initialisation or flashing?

Answer:

This is due to an incompatible version of the ES581 USB driver and/or an incompatible firmware version of ES581.4.

**Description:** 

After the initialisation of the hardware the EPROM Identifier is not displayed correctly in the Memory Page Management window.

 EPROM-Kennung ASAM-MC2:
 1209X/Y
 122456780012245678001224567800122456780012245678001224567800122456780012245678001224567890

 EPROM-Kennung DS:
 1209X/y
 122456780012245678001224567800122456780012245678001224567890

 EPROM-Kennung Steuergerät:
 34567000122456789012
 810

If the ECU is flashed using ES581.4 the following error pops up:

| Device              |                                                                                                    | ECU Name                    |                                 |
|---------------------|----------------------------------------------------------------------------------------------------|-----------------------------|---------------------------------|
| Project             | Software download for TCU-2-9                                                                                                    | Date                        | 11.09.2017                      |
| Baud Rate           |                                                                                                    |                             |                                 |
| ProF err<br>ERROR-E | ject data (file: C:\USERS\<br>`\config_500.cnf) Project<br>or: UDSB_INIT_COMMUNICATION<br>RROR-ERROR-ERROR-ERROR-ER<br>session aborted by error<br>can't solve your problem, plea | data 'Softwaz<br>RROR-ERROR | re download for TCU-2-9' loaded |

Workaround:

- Unplug ES581.4 from the USB port
- Uninstall the old driver of ES581.4
   Control Panel -> Programs > Programs and Features => ES581.4 USB-CAN-Driver
- Install Hardware Service Pack HSP 11.5.1 (or higher)
- Launch the HSP Update Tool and install the new ES581.4 Driver: menu "Drivers" => ES581.4
- Re-connect ES581.4 to the USB port Wait for the Windows confirmation that new hardware was found and can be used

14.09.2017

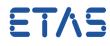

- Run "Search for Hardware" in the HSP Tool
- Run the ES581.4 firmware update from HSP tool, if required

## *i* Additional information:

## In case of further questions:

You will find further FAQ here: www.etas.com/en/faq Please feel free to contact our Support Center, if you have further questions. Here you can find all information: http://www.etas.com/en/hotlines.php

This information (here referred to as "FAQ") is provided without any (express or implied) warranty, guarantee or commitment regarding completeness or accuracy. Except in cases of willful damage, ETAS shall not be liable for losses and damages which may occur or result from the use of this information (including indirect, special or consequential damages).

14.09.2017